## **Koppla roller till föreningen**

Lägg till rollerna **Ordförande, vice ordförande, Kassör, Sportchef och Utbildningsansvarig** på de personer som har dessa roller i föreningen så att andra kan kontakta er.

iBIS är anpassad för Internet Explorer.

1. Klicka på **Förening** och därefter **Personer.**

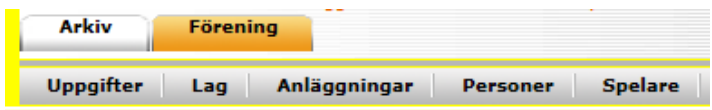

2. Klicka på **"Lägg till person med roll i föreningen"**.

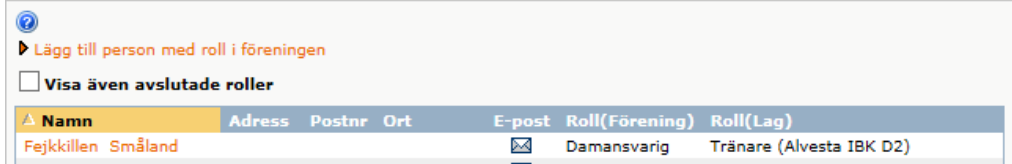

3. Sök på personnumret

eller välj en person från listan eftersom de redan har en roll i föreningen.

## *Skapa en ny person*

- *1. Klicka på Ny person.*
- *2. Fyll i personnummer, förnamn, efternamn och e-post samt övriga kontaktuppgifter så andra ges möjligheten att kontakta personen.*
- *3. Spara.*

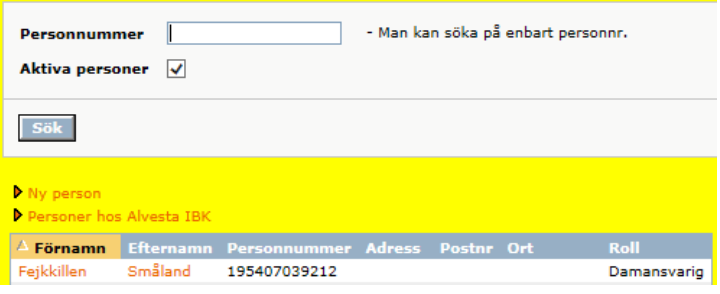

- 4. **Välj personen** som ska ha en roll.
- 5. **Väj** vilken roll som passar.

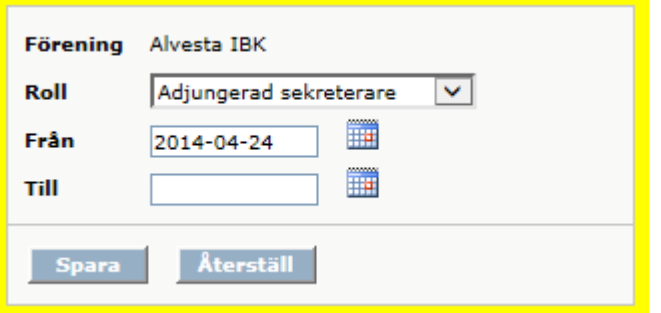

**6. Spara.**